# K-splitter: Made to MEASURE

STEFANIE TEUFEL

Who says there is no place for gossip a Linux magazine? K-splitter broadcasts news from the K-World and noses around here and there behind the scenes.

## SMS again

the evening.

The sun is shining, the local pub beckons – all you need do now is finalise the arrangements for the evening. And how do you do that these days? Either by email or SMS. KMail for email may be familiar by now to KDE enthusiasts, but perhaps you have missed out on the KsmsAgent, which allows you (via http://www.lycos.co.uk/ service/sms/) to send short messages - free of charge – to your date for

To get the SMS agents to beep on your girlfriend or boyfriend's mobile, apart from the current version of the program, which you can download any time from the homepage of the author, Tobias Bayer, at http://www.tobiasbayer.de/, you will also need Perl and Elza, which you can get from http://phiphi.hypermart.net/pub/.

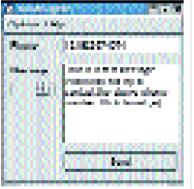

Figure 1: Configure me

[below] Figure 2: Not quite as big as the New York telephone directory

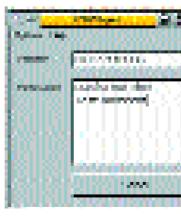

while you travel

symbols before the lines 56 and 57: \$DEF{'sslapp'} = "stunnel"; # This name will? be passed to KILLALL \$DEF{'sslcmd'} = "/usr/sbin/stunnel -c -d 127 7.0.0.1:\$DEF{'ssllocal'} -r SSLHOST:SSLPORT 2

Please do not choose the newest

version of Elza, 1.4.4, but its predecessor,

KsmsAgent there have been some problems

make a couple of adjustments to Elza. To start

off, just check if the right path is specified to

perl in the file or the Perl script elza.pl. If not,

amend the script as appropriate. Then turn to the file elza.def. Here, decomment

1.4.3, since according to the author of

with Version 1.4.4. Last of all, you need an

account with www.lycos.co.uk/service/sms/. Before you can start texting, you should

use Win32::Process; use Win32;

#\$DEF{'sslapp'} = "c:\\win-

SLLOCAL -r SSLHOST:SSLPORT -D 1";

with a #. The same goes for the lines 50 to

#\$DEF{'sslcmd'} = "stunnel -c -d 127.0.0.1:S7

#\$DEF{'sslconsole'} = 1; # Set to 1 to see t2

Now all you have to do is remove the comment

line 15

util\\stunnel.exe";

he console

That's it: You can now start KsmsAgent for real. First, enter under Options/Preferences (Figure 1) your username and the password at www.lycos.co.uk/service/sms/. When it comes to the path to Elza, remember to end the directory specification with a /. Save, done. That's it for configuration.

To send messages, you have two options: Either enter the number of the recipient into the main window yourself, or you select their number from the address book. If you frequently favour someone

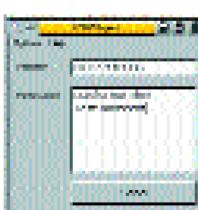

Figure 3: Send your message

with short messages via mobile, you should go to the trouble of including their number in your address book as this saves on typing.

You access the telephone book (Figure 2) via Options/Addressbook. The entries must be made in the case of the name in the form Surname Forename or vice versa and in the case of mobile numbers with pointed brackets (<telephone number>).

Add new numbers with the button Add, delete them using Delete, and send a text message by selecting the desired number and then clicking on Choose. The program automatically enters the number into Phone (Figure 3). All you need do then is enter the text of your message in the box in the main window and press the Send button – and with that, your invitation to this evening's swift pint is on its way.

#### **Themes**

Another facelift for the KDE-2.x desktop makes the new Themes by Vadim Pessky possible. The author has, unlike many other theme-builders, not settled for simply pasting together a few background images, but has gone to the trouble of fitting individual window decorations in each theme for buttons etc. The whole package can be found at http://apps.kde.com/.

If you don't want to download all the themes prettily packaged, you can also hunt down individual items at the author's home page http://kde2.newmail.ru/kde\_themes.html.

These desktop beautifiers are installed in seconds thanks to the theme manager, which has been resurrected in the newer KDE versions. Open the KDE control centre, select Appearance/Design management, and the installation work can let rip: Click on the Add button, select the new theme to be installed, and you will instantly see an image like the one in Figure 4.

# When the postman rings at the wrong time ...

For many Kmail users this may be due to the fact that they are still using an old issue of KDE. Because in the Kmail versions under 1.0.29.1 there is a daterelated bug, which can lead to your mail folder suffering damage after 9 September 2001.

And users of versions 1.0.29.1 and 1.0.29.2 do not get away completely unscathed. In this case, the folders are not damaged, but data can be wrongly shown. So update to KDE 2.1.1!

### Tempo, tempo

For the near KDE future the developers wanted to know precisely what users really want, and so they went on the Internet and posed the question: "What should be given highest priority in the development of KDE 2.2?" Now the result is

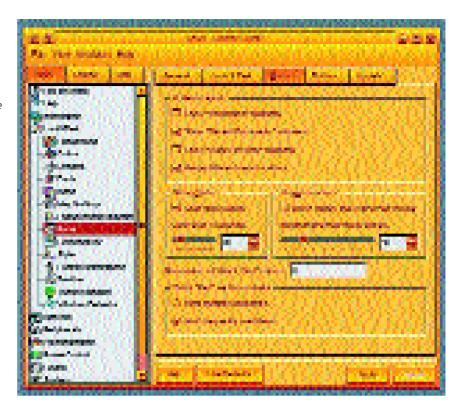

confirmed and is no surprise to all those who have ever waited for long minutes for the start of one KDE program or other – speed.

More than one guarter of the votes submitted argued in favour of a faster KDE. Waldo Bastian then wrote a report with the title Making C++ ready for the desktop, in which he analyses the various start phases of a C++ program and develops a few proposals for optimisations. The complete article can be found at http://www.suse.de/~bastian/ Export/linking.txt.

But Kongueror is still in the sights of users. Just under 20 per cent wish for further improvement with respect to CSS and JavaScript. Third place on the wish list was occupied by expansion and improvement of Koffice.

Figure 4: A whole new look

**Themes:** The famous/infamous Themes are something you must surely be familiar with from the Windows world. These are background images that harmonise icons, sound files etc, which a well-meaning person has composed with more or less good taste.

CSS: Abbreviation for Cascading Style Sheet. Style sheets make it possible to lay HTML pages out better. Frequently-used format settings (bold, italic etc.) and fonts only have to be defined once for a specified text element. This also means that the amount of data of an HTML page is usually reduced, since these settings (once defined in the header or in a separate file) are only queried once in the running text per code.

JavaScript: A simple scripting language, originally developed by Netscape, which can be integrated into HTML. With JavaScript functions such as for example cursive scripts, clocks or similar can be realised. Unlike Java this language is neither software-independent nor equipped with the necessary security mechanisms.